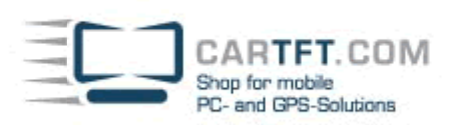

# CarTFT-Intel-Graphics (800x480 + 1366x768 enabled)

# **Systemanforderungen** :

- Intel basierende Onboard-Grafikkarte
- Windows XP/2000/NT, Linux, WinCE5/6
- CTF700(-H), CTF800 oder MM400 V1+V2 oder CTF1020 Display oder 700Y, 700TS(V), 1020YV, 1020TSV (Paket beachten !)

# **Hinweis :**

Deinstallieren Sie ggf. den noch installierten Grafikkartentreiber in der Systemsteuerung in der Software-Rubrik. Starten Sie den PC dann neu. Windows wird versuchen wollen, den alten Treiber erneut zu installieren. Bestätigen Sie diese Dialoge alle mit "Abbrechen".

### **Installation :**

1.) Wechseln Sie in das "Utilities"-Verzeichnis des Treiberpakets und starten Sie "Setup.exe" (bzw. "SetupNT.exe" bei Windows NT).

- 2.) Wählen Sie "Installs driver and application files" aus.
- 3.) Bestätigen Sie die Softwarelizenz-Vereinbarung mit "I agree".

4.) Weitere Meldungen, die auf nicht bestandenen Windows-Logo-Test hinweisen, bestätigen Sie mit "Installation fortsetzen".

5.) Wenn die Installation beendet ist, wird automatisch rebootet.

6.) Der Treiber ist jetzt installiert.

### **800x480-Auflösung aktivieren :**

Wechseln Sie zu den Display-Einstellungen

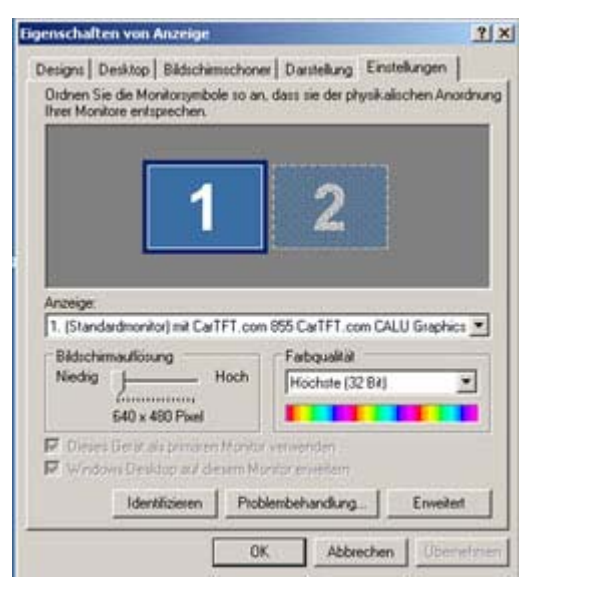

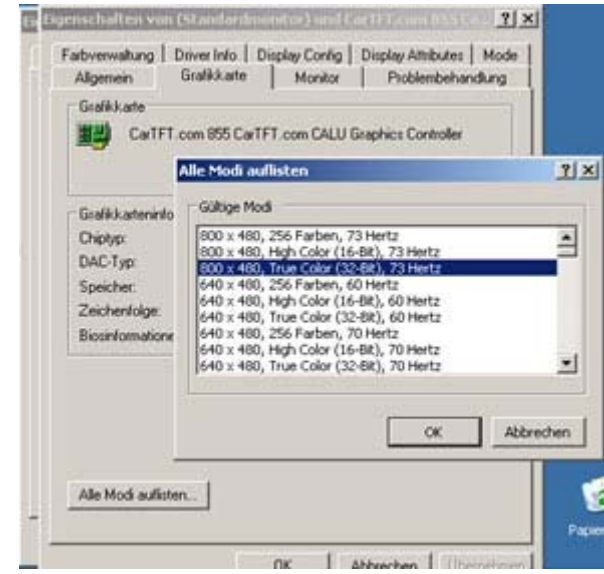

Dann zu "Erweitert" und zu "Grafikkarte". Hier drücken Sie auf "Alle Modi auflisten".

Die Auflösung "800x480, True Color (32-bit), 73Hertz" finden Sie ganz oben in der Liste zur Auswahl.

Version 3.0, 03.10.2007 Oliver Aigner --- CarTFT.com (support@cartft.com)